## It's Auction Time Again!

Keystone MacCentral is having its annual auction on Tuesday April 20th upstairs at the Camp Hill Giant Food. The auction is open to both members and non-members so bring a friend.

Thanks to Eric Adams who does most of the contact work, we will again have a great list of vendors participating this year. That means lots of great software and hardware for you to bid on and great values. A great deal of thanks goes to the vendors who have been very supportive of users groups like ours.

The auction will start promptly at 6:30 and must end by 9:00 pm. With that in mind, we will have to limit club members' auction items to 5. Bring in good stuff — it should run on OS X 10. Sellers will make 80% of the highest bid with the remaining 20% going to the club.

We do have a few rules.

An Auction Form must be filled out and attached to each separate item to be auctioned. Keep the description brief (there's not much room) and readable, BUT include enough information to make your article attractive. Use the back of the form, if necessary — copies will be available at the auction.

Continued on page 3

Meet us at

#### **Giant Food**

Corner of Trindle Road & 32nd St (Route 15) 3301 East Trindle Road, Camp Hill, PA 17011

Tuesday, March 16, 2010, 6:30 p.m.

Attendance is free and open to all interested persons.

### **Contents**

| It's Auction Time Again!                     |  |  | - | - | - | - | - | . 1 | - 3 |
|----------------------------------------------|--|--|---|---|---|---|---|-----|-----|
| Keystone MacCentral Minutes by Gary Brandt   |  |  |   |   |   |   |   | . 3 | - 5 |
| Rumors and Reality                           |  |  |   |   |   |   |   |     | 5   |
| April Software Review <i>by Tim Sullivan</i> |  |  |   |   |   |   |   | . 6 | - 9 |

Keystone MacCentral is a not-for-profit group of Macintosh enthusiasts who generally meet the third Tuesday of every month to exchange information, participate in question-and-answer sessions, view product demonstrations, and obtain resource materials that will help them get the most out of their computer systems. Meetings are free and open to the public. The *Keystone MacCentral Printout* is the official newsletter of Keystone MacCentral and an independent publication not affiliated or otherwise associated with or sponsored or sanctioned by any for-profit organization, including Apple Computer, Inc. Copyright © 2010, Keystone MacCentral, 305 Somerset Drive, Shiresmanstown, PA 17011.

Nonprofit user groups may reproduce articles form the Printout only if the copyright notice is included, the articles have not been edited, are clearly attributed to the original author and to the Keystone MacCentral Printout, and a copy of the publication is mailed to the editor of this newsletter.

The opinions, statements, positions, and views stated herein are those of the author(s) or publisher and are not intended to be the opinions, statements, positions, or views of Apple Computer, Inc.

Throughout this publication, trademarked names are used. Rather than include a trademark symbol in every occurrence of a trademarked name, we are using the trademarked names only for editorial purposes and to the benefit of the trademark owner with no intent of trademark infringement.

#### **Board of Directors**

**President** Linda J Cober

Vice President
Tom Owad

**Recorder**Gary Brandt

**Treasurer** Jim Carey

**Program Director**Gary Brandt

Membership Chair Eric Adams

Correspondence Secretary
Sandra Cober

Newsletter Editor Tim Sullivan

Industry Liaison Wendy Adams

> Web Master Tom Owad

**Librarian** Tim Sullivan

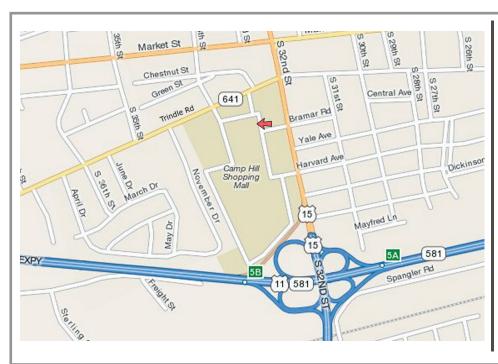

#### Keystone MacCentral Essentials

#### **Meeting Place**

Giant Food (upstairs)
Corner of Trindle Road & 32nd St
(Route 15)

Camp Hill

#### Web Site

http://www.keystonemac.com

#### **Mailing Address**

305 Somerset Drive Shiresmanstown, PA 17011

Continued from page 1

On the Auction Form, the Seller # is your membership number, which can be found in this month's e-mail reminder. Non-members can obtain a Seller # during registration before the auction. If you have a minimum acceptable bid, include that amount in the Min Bid box.

Bids will be taken in minimum of \$1 increments only. Payment must be made in cash. Checks will be accepted from Keystone MacCentral members only.

Keystone MacCentral does not assume any liability for any product bought or sold. Disputes about purchased items will be resolved between the buyer and seller. We will provide contact information if requested.

As always, we reserve the right to make up more rules as necessary. 🗗

by Gary Brandt, Recorder

# Keystone MacCentral Minutes March 16, 2010

## **Business Meeting**

President Linda Cober reminded members of our auction scheduled for the April meeting. She announced a change we have made from years past. We are limiting members to selling five items and ask that they be relatively current. We need to ensure we clear out our new meeting room at Giant by 9:00 PM. The auction will start at 6:30 and items you are selling need to be tagged so plan to get there early to get your tagging done. The club will provide auction tags. We have loads of new donated items, including an iPod Touch and several external hard drives, so the auction promises to present some great items available for your bidding.

Our May meeting will include the election of Keystone MacCentral board members for a two year term beginning in June. Several current board members are not running for reelection this year. We have come up with candidates for some positions and we welcome any member who would like to serve to contact Tucker Hill of the Nominating Committee or a board member before the election.

Our web site went down for a while when our web host and past president, Ed Benninghove, passed away. We are working on transferring the domain name and moving to Vice President Tom Owad's server. The site should be up and running by the end of March. You can download the March newsletter from there.

#### Q&A & Comments

The first question was about an iMac purchased in January 2009 that had stopped reading CDs. A cleaning disk had provided a little help but it sounds like the CD drive might be failing. Elizabeth Reinecker reported a problem she was having with a USB cable that disconnected from the port on her Mac with just a slight bump. If the USB port is the problem, there is not much that can be done since a USB port is connected to the motherboard and cannot be easily replaced. If the problem is cable related, the best solution might be taping the cable to the Mac to prevent disconnection.

Someone mentioned a problem when transferring files to an iPod Touch. A message appeared when the transfer stopped prematurely saying the iPod was full although there should have been ample room for the complete transfer. One solution might be a reboot of the iPod. That is done by simultaneously pressing the top and bottom buttons. Another question dealt with sending out text files written on a Mac for editing by someone with a PC. It was suggested that the sender use the RTF format.

## Program Notes

Continued on page 4

April 2010 3

Continued from page 3

#### **Keystone MacCentral Minutes**

Jim Carey mentioned the thanks he had received after giving part one of his Basic Photography 101 program in February. One question that came up was what device he was using to change slides in his Keynote presentation. Jim uses a Keyspan Presentation remote that is available in two versions. The version Jim uses costs about \$20 more than the basic version. Jim began part two with a brief review of the basics covered in part one on how F-stops and shutter speed combine to determine the amount of light reaching a camera sensor. There are two types of shutters in modern cameras, either physical or electronic ones.

The main focus of part two of Jim's presentation was composition and how good composition can lead to good photos. Jim mentioned that taking an art appreciation class can be one way to learn about good composition. Of course, in the end there is no right or wrong because a good photo is still somewhat a matter of personal taste. Still you will know a bad photo when you see one.

Many consider the first rule of photography to be the rule of thirds. With this method the frame is divided into thirds both horizontally and vertically. The place where grid lines intersect might be a good place to place your main subject. Jim showed some examples and he also pointed out leading lines in some of the photos that lead your eyes to the subject. If you are shooting a moving object, consideration of its path can help. Jim mentioned that placing the horizon on grid lines might enhance a photo's results.

Videos in Jim's Keynote presentation further discussed composition, light, and technique with many examples showing better results with small adjustments. Most people shoot almost exclusively in landscape view. Trying portrait view for some shots might increase viewer interest. Using asymmetrical composition might lead to interesting photos. A good photographer will pay attention to the foreground, middle, and background of a scene. This principle was demonstrated with some examples. Placing the horizon in the middle of a photo has a tendency to dull the picture a little. Other tips offered were to add interest to a picture when you can and to avoid busyness. Cropping photos after the fact might help some pictures. You should consider using tripods or monopods for macro photography.

Photos are best when you control the depth of field. Soft focus can soften an image for effect. Using polarizing filters for outdoor shoots was encouraged. You will want to choose the orientation of the photo before applying the polarization filter. Bracketing exposure of photos was explained. Trying a half or even full F-Stop above or below your initial shot might yield better results when you later compare results.

Examples of fill flash use were shown. Fill flash shoots the flash a short distance to light up the subject without lighting up the background. You might be able to use frame effects in a photo by using objects in the scene. Creating eye lines to lead the viewer through the picture can help. Jim explained that the most interesting light for most outdoor photos is very early or late in the day. Because most of us are probably not using a large percentage of our camera's features, Jim recommended buying a book on the particular camera we use. The book will probably explain things better than the camera manual. Most manufacturers have posted their camera manuals online so it would be worthwhile to check the manual of a camera you are considering before the purchase.

Jim stressed the need to get the flash off the camera when shooting in very low light conditions. External flash works better in those conditions. Jim explained how to bounce light off light-colored ceilings or walls to modify light for a scene.

The differences between the two types of polarizing filters, linear and circular, were discussed. Autofocus cameras require circular filters. There are also different grades of filters. Some camera equipment can be rented. You might consider renting lenses or high end cameras. Jim mentioned the need to learn how to properly use the rented camera before taking it on vacation. You might also consider a rental to test a particular model of camera before buying it.

Jim discussed lenses by noting that consumer level lenses are not sealed like pro lenses. All lenses will have ultraviolet filters to protect the front lens element.

The presentation continued with Kodak's top ten photography tips listed below.

- 1. Look your subject in the eye, especially with children and pets.
- 2. Use a plain background.
- 3. Use flash outdoors to fill shadows.
- 4. Move in close.
- 5. Move it from the middle. Use gridlines if they are built into the viewfinder.
- 6. Lock the focus by pressing the shutter halfway down to let the camera focus on the subject. Reposition the camera and then press the shutter the rest of the way down to take the photo.
- 7. Know the range of your flash. It is usually around ten feet.
- 8. Watch the light source.
- 9. Take some pictures with vertical orientation. Future use in slide shows might be a consideration. You can resize images if you know what device you will use for the slide-

show. Most programs can be set to disable resizing images.  $1024 \times 768$  resolution will work for most presentations.

#### 10. Be a picture director.

Jim opened a question and answer session to conclude his program. For future modifications to a photo, save in Adobe Photoshop without flattening. Printing was discussed. Most home printers and printing services will convert to JPEG for printing. Although use of RAW format is increasing, every manufacturer has their own proprietary RAW format. Adobe has created DNG, an open source format, in the hope it could lead to standardization. Editing JPEGs and saving them will result in the loss of picture detail every time.

Jim described his workflow. He first backs up his camera's memory card to a folder on his Mac. That folder gets burned to DVD and stored on his drobo drive before the card is erased. Jim suggested using another brand of DVD for another backup and taking one DVD offsite for storage.

Jim puts JPEGs into iPhoto and RAW files into Aperture. Adobe Lightroom would be an alternative to Aperture. Jim does most of his heavy duty editing in Aperture, which is much faster than Photoshop. He offered a tip on correcting white balance. You can batch color correct many photos if they were taken under the same conditions. Jim next uses the histogram to adjust exposures. Again, batch correcting may be possible.

Jim explaining the blinkies you may see on your LCD viewfinder. These indicate areas of incorrect exposure. If you see a lot of them, you should probably retake the picture. Both Aperture and iPhoto handle metadata quite well.

Jim finished by showing us a slideshow of some of the photos he took using the techniques discussed in his presentation. He usually shoots in shutter priority mode. Jim explained the trial and error process it took to get good nighttime shots at Longwood Gardens. He got his best results by exposing only for the lights.

by Tim Sullivan

## **Rumors and Reality**

#### **Around Apple:**

- Buried all the way at the bottom of the Wall Street Journal about the Apple Tablet is a very interesting nugget of information. Apple is apparently gearing up to launch a cloud-based iTunes replacement called iTunes.com as soon as this June, WSJ states citing sources familiar with the matter.
- Apple has patented a process in which on line shopping would seem like visiting a virtual store. Lighting and color schemes would reflect the time of day and even season of the year.
- Apple is looking into the possibility of replacing the traditional door key with a hi-tech alternative. It is developing technology, already being nicknamed the "iKey", which will mean that rather than carrying around a bunch of keys, people will be able to use a single electronic device to unlock their car, front door and gain access to their office.

Users would simply have to enter a pin code and wave the device over an electronic pad fitted beside a door to open it.

According to the patent, Apple hopes to replace these cards and keyfobs by allowing the iPhone to be used instead to unlock doors to buildings and cars.

It would exploit a technology known as Near Field Communication, which allows electronic devices to transmit information between each other when in proximity. The patent also proposes encrypting any information that passes

between the iPhone and the computer-controlled lock to prevent hackers from "listening in".

**CarMD 2100 Handheld Tester**: If you want to check up on the health of your family car or want to know what the glowing red light on your dash portends, this is the device for you. The \$100 hand held device plugs into the industry standard OBD2-compliant 16-pin port found on most vehicles manufactured since 1996. After downloading diagnostic information from your car, you plug the device into your Mac and are presented with a list of problems recorded by the vehicle. Information is displayed clearly and can be printed out so you can take the information to your local mechanic. Information is from CarMD's website, which contains a database chock-full of automotive information.

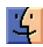

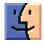

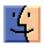

April 2010

## April Software Review

#### Glims 1.0

#### http://www.machangout.com/

Requires Safari 3.0.4 (4525.18) or later, OS X 10.5 or later. Universal binary. Free

While Google is 1) the default search engine for Safari and 2) the biggest, baddest search engines out there, there are actually some others. For example there are Ask.com, Bing, About, Amazon, Yahoo!, Wikipedia, and many others. With Glims you can choose which one will be your default.

The search suggestions drop down can be customized, too, including the source, auto complete, the number of suggestions, and the results.

Glim offers the option to Re-open the last session when Safari starts up.

There's even features for expanding Safari's screen to full size, add dates to downloaded file folders, and add thumbnail screen shots to Google searches. Glims can also force forms autocomplete on sites which prevent it.

Feature currently available with Glims:

- Adds thumbnails to Google.com search results
- Adds thumbnails to Yahoo.com search results
- Adds search engines to the default Google search tab
- · Adds full-screen browsing capability
- Adds Favicons to tab labels
- Adds keyword search from address bar
- Undo "Close Tab" (cmd-z)
- Re-opens last session when Safari starts
- · Auto-Closes download window
- Adds new tab position option (right/left/leftmost/rightmost)
- Adds tab closing using middle mouse button
- Focus last selected tab
- Always open links in a new tab
- Type-ahead support (auto cmd-f)
- Sets the focus on the search field when opening a new window
- Adds Amazon's information banner on Google.com search results
- Adds Amazon's information banner on Yahoo.com search results
- Adds a "Max Window Size" menu item to resize the Safari window
- Forms autocomplete always on
- Autocomplete search phrase
- Adds bookmark separator
- Adds bookmark actions

Dated download folders

#### **Apple Updates**

## Time Capsule and AirPort Extreme Base Station Firmware Update 7.5.1

#### March 31, 2010

System Requirements

- OS X 10.5.7 or later

This update provides several fixes for the latest Time Capsule and AirPort Extreme Base Station (Late 2009) including:

- An issue with wireless performance in the 5GHz band
- An issue with creating a Guest Network in the 5GHz band

#### **AirPort Utility 5.5.1 for Mac**

#### March 31, 2010 - 10.24 MB

System Requirements

- OS X 10.5.7 or later

AirPort Utility 5.5.1 includes general bug fixes and addresses the following issues:

- Not importing all settings when importing a configuration.
- Not propagating MAC address control lists when using an extended network.

#### **QuickTime 7.6.6 for Leopard**

#### March 30, 2010 — 68.63 MB

System Requirements

- OS X 10.5 or higher

QuickTime 7.6.6 is recommended for all QuickTime 7 users and includes changes that increase reliability, improve compatibility and address security, including:

• General reliability improvements for iMovie

#### **iPhoto 8.1.2**

#### March 30, 2010 - 13.30 MB

System Requirements

OS X 10.5.6 or later

This update addresses minor issues in the area of import and syncing to iPhone, iPod or Apple TV.

#### iTunes 9.1

#### March 30, 2010 - 93.60 MB

System Requirements

- Mac OS 10.4.11 or later

iTunes 9.1 comes with several new features and improvements, including:

- Sync with iPad to enjoy your favorite music, movies, TV shows, books and more on the go
- Organize and sync books you've downloaded from iBooks on iPad or added to your iTunes library
- Rename, rearrange, or remove Genius Mixes

#### iPhone Configuration Utility 2.2 for OS X

March 30, 2010 – 6.94 MB System Requirements

- OS X 10.6

iPhone Configuration Utility lets you easily create, maintain, encrypt, and install configuration profiles, track and install provisioning profiles and authorized applications, and capture device information including console logs.

Configuration profiles are XML files that contain device security policies, VPN configuration information, Wi-Fi settings, APN settings, Exchange account settings, mail settings, and certificates that permit iPhone and iPod touch to work with your enterprise systems. For instructions on how to use iPhone Configuration Utility, see the iPhone and iPod touch Enterprise Deployment Guide, available for downloading

#### OS X v10.6.3 Update

#### March 29, 2010 - 719.23 MB

System Requirements

- OS X 10.6.2

The 10.6.3 Update is recommended for all users running OS X Snow Leopard and includes general operating system fixes that enhance the stability, compatibility, and security of your Mac, including fixes that:

- improve the reliability and compatibility of QuickTime X
- address compatibility issues with OpenGL-based applications
- address an issue that causes background message colors to display incorrectly in Mail
- resolve an issue that prevented files with the # or & characters in their names from opening in Rosetta applications
- resolve an issue that prevented files from copying to Windows file servers
- improve performance of Logic Pro 9 and Main Stage 2 when running in 64-bit mode
- improve sleep and wake reliability when using Bonjour wake on demand
- address a color issue in iMovie with HD content
- improve printing reliability
- resolve issues with recurring events in iCal when connected to an Exchange server
- improve the reliability of 3rd party USB input devices

• fix glowing, stuck, or dark pixels when viewing video from the iMac (Late 2009) built-in iSight camera

#### **Security Update 2010-002 (Leopard-Client)**

#### March 29, 2010 - 78.39 MB

System Requirements

- OS X 10.5.8

Security Update 2010-002 is recommended for all users and improves the security of OS X. Previous security updates have been incorporated into this security update.

#### OS X v10.6.3 Update (Combo)

#### March 29, 2010 - 784 MB

System Requirements

- OS X v10.6 - OS X 10.6.2

The 10.6.3 Update is recommended for all users running OS X Snow Leopard and includes general operating system fixes that enhance the stability, compatibility, and security of your Mac, including fixes that:

- improve the reliability and compatibility of QuickTime X
- address compatibility issues with OpenGL-based applications
- address an issue that causes background message colors to display incorrectly in Mail
- resolve an issue that prevented files with the # or & characters in their names from opening in Rosetta applications
- resolve an issue that prevented files from copying to Windows file servers
- improve performance of Logic Pro 9 and Main Stage 2 when running in 64-bit mode
- improve sleep and wake reliability when using Bonjour wake on demand
- address a color issue in iMovie with HD content
- improve printing reliability
- resolve issues with recurring events in iCal when connected to an Exchange server
- improve the reliability of 3rd party USB input devices
- fix glowing, stuck, or dark pixels when viewing video from the iMac (Late 2009) built-in iSight camera

#### Aperture 3.0.2

#### March 25, 2010 - 69.83 MB

System Requirements

- OS X 10.5.8
- OS X 10.6.2

This update improves overall stability and fixes issues in a number of areas. The key areas addressed include:

- Upgrading Aperture 1.x and 2.x libraries
- Importing libraries from iPhoto or from earlier versions of Aperture
- Importing hierarchical folders of photos into a library
- Adding names and confirming matches in Faces
- Reordering snapshots on the Faces corkboard
- Creating and saving print presets
- Duplicating metadata presets

Continued on page 8

April 2010 7

Continued from page 7

#### **April Software Review**

- Adjustments using Curves, Straighten and Retouching
- Navigation of photos in the Viewer using scrolling
- Importing ratings, color labels and GPS data from XMP sidecar files
- IPTC metadata compatibility
- Deleting photos when emptying the Aperture Trash
- Exporting versions and libraries
- The update is recommended for all users of Aperture 3.

#### **iMovie 8.0.6**

#### March 25, 2010 - 35.84 MB

System Requirements

- OS X version 10.5.6 or later

This update improves reliability when working with videos from Aperture. This update is recommended for all users of iMovie '09.

#### Canon Printer Drivers 2.3 for OS X v10.6

March 24, 2010 - 281.16 MB

System Requirements

- OS X 10.6.1 or later

This download includes the latest Canon printing and scanning software for Snow Leopard.

#### **Pro Applications Update 2010-01**

March 24, 2010 - 321.1 MB

System Requirements

- Mac OS 10.5.8 or later
  - QT 7.6.2 or later

Pro Applications Update 2010-01 is a revision to Final Cut Studio (2009).

This update includes Final Cut Pro 7.0.2, Motion 4.0.2, Color 1.5.2, Compressor 3.5.2, and Cinema Tools 4.5.1.

The software improves overall stability and addresses a number of other minor issues.

#### **Logic Express 9.1.1**

#### March 18, 2010 - 138.79 MB

System Requirements

- 32-bit mode requires OS X 10.5.7 or later
- 64-bit mode requires OS X 10.6.2 or later

This update delivers improved compatibility and numerous fixes. Issues addressed include:

- Support for 64-bit native mode
- Compatibility with 64-bit Audio Unit plug-ins
- File names with over 32 characters are now supported
- Samples are now mapped correctly when using the "Contiguous Zones" option in the EVS editor! Indates

#### "Contiguous Zones" option in the EXS editorUpdated

#### System Requirements

March 18, 2010 - 191.87 MB

- 32-bit mode requires OS X 10.5.7 or later
- 64-bit mode requires OS X 10.6.2 or later

This update delivers improved compatibility and numerous fixes. Issues addressed with 9.1.1 include:

- Improved stability of the 32-Bit Audio Unit Bridge
- Compatibility with Novation's Automap feature in 64-bit mode.
- Compatibility with Euphonix Eucon protocol in 64-bit mode.
- Issues addressed with Logic Pro 9.1.0 include:
- Support for 64-bit native mode
- Compatibility with 64-bit Audio Unit plug-ins
- File names with over 32 characters are now supported
- Samples are now mapped correctly when using the "Contiguous Zones" option in the EXS editor

The update is recommended for all users of Logic Pro 9.

#### **Samsung Printer Drivers for OS X v10.6**

March 15, 2010 - 23.25 MB

System Requirements

- OS X 10.6

This download includes Samsung printing software that shipped with OS X v10.6 (Snow Leopard).

#### **Aperture SlideShow Support Update 1.1**

March 15, 2010 - 3.29 MB

System Requirements

- OS X 10.6.2

This update addresses an issue affecting the playback of HD video clips used in Aperture 3 slideshows on Snow Leopard.

Audio and video tracks now remain properly synced in video clips that have been trimmed.

#### **Brother Printer Drivers for OS X v10.6**

March 15, 2010 - 100.02 MB

**System Requirements** 

- OS X 10.6.1 or later

This download includes the latest Brother printing and scanning software for Snow Leopard.

#### Safari 4.0.5

## March 11, 2010 — 30.52 MB (Snow Leopard) 38.59 MB (Leopard) 26.78 MB (Tiger)

System Requirements

- OS X 10.6.1 or 10.6.2
- OS X 10.5.8
- OS X 10.4.11

This update is recommended for all Safari users and includes improvements to performance, stability, and security including:

#### Logic Pro 9.1.1

- Performance improvements for Top Sites
- Stability improvements for 3rd-party plug-ins
- Stability improvements for websites with online forms and Scalable Vector Graphics
- Fixes an issue that prevented Safari from changing settings on some Linksys routers

#### MainStage 2.1.1

#### March 09, 2010 - 210.98 MB

System Requirements

- 32-bit mode requires OS X 10.5.7 or later
- 64-bit mode requires OS X 10.6.2 or later

This update delivers improved compatibility and numerous fixesIssues addressed in MainStage 2.1.1 include:

- Improved stability of the 32-Bit Audio Unit Bridge
- Fixed problems that caused audible artifacts when using the Playback or Loopback plug-ins
- Issues addressed in MainStage 2.1.0 include:
- Support for 64-bit native mode
- Compatibility with 64-bit Audio Unit plug-ins
- Improved compatibility with MainStage 1.x documents

- Multiple Playback plug-ins in the same group now sync reliably
- Improved recording when using the Loopback plug-in

#### **ProKit 5.1 (Leopard & SnowLeopard)**

March 02, 2010 - 32.39 MB

System Requirements

- OS X 10.5.8
- OS X 10.6 or later

This ProKit Update fixes issues with user interface software resources that are shared by Apple's professional applications.

- The issues addressed include:
- Corrected an issue with improper scrolling behavior.
- Resolved memory leaks for improved performance.
- Addressed layout of interface elements in certain application alert windows.

The update is recommended for all users of Final Cut Studio, Final Cut Pro, Motion, Soundtrack Pro, DVD Studio Pro, Aperture, Final Cut Express, Soundtrack, Logic Pro and Logic Express.

## Share Keystone MacCentral with other MACaholics

| Name                               |                                                  |
|------------------------------------|--------------------------------------------------|
| Address                            |                                                  |
| City                               |                                                  |
| Home Phone                         | Day Phone                                        |
| E-mail Address                     |                                                  |
| Date                               | Is this O Renewal or O New?                      |
| How did you hear about us?         |                                                  |
| Dues for one person are O \$20/yr. | Family or Corporate dues are $\bigcirc$ \$30/yr. |
|                                    |                                                  |

To join Keystone MacCentral, mail this form with your membership dues (payable to Keystone MacCentral) to:

Keystone MacCentral Membership Chair 305 Somerset Drive Shiresmanstown, PA 17011

Keystone MacCentral meetings are held at 6:30 p.m. on the 3rd Tuesday of the month at Giant Foods, Trindle & 32nd, Camp Hill

April 2010 9